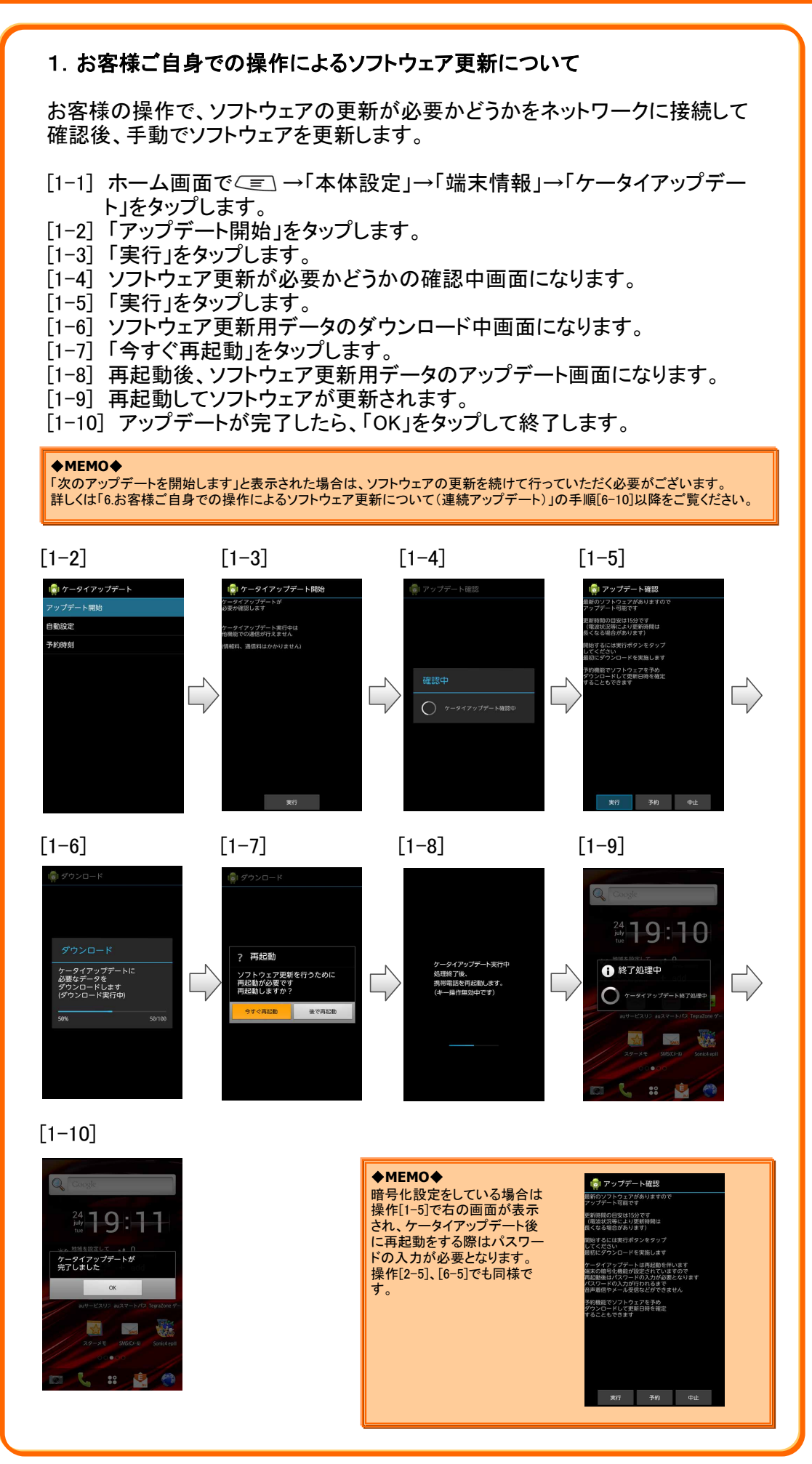

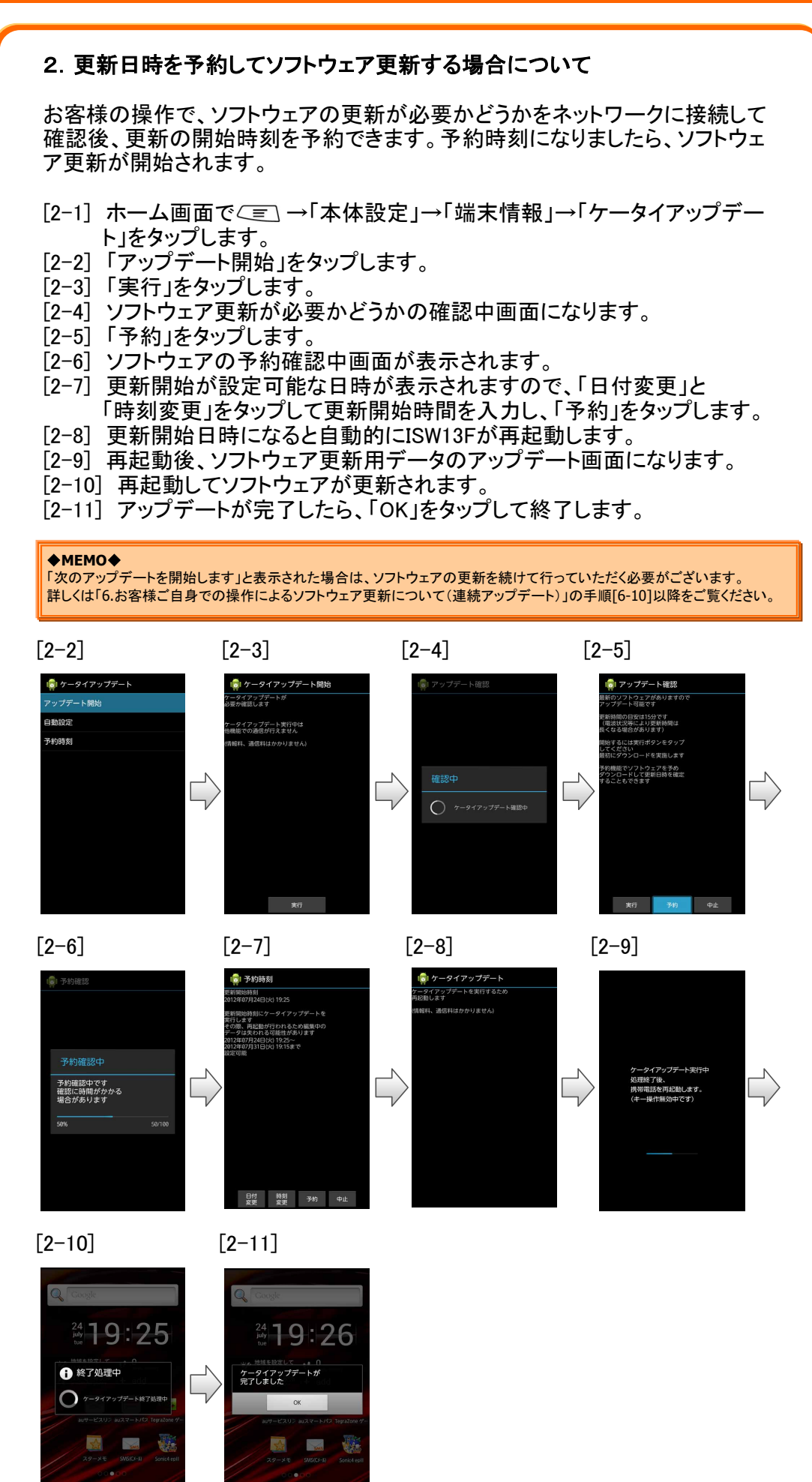

**88 F** 

LEON

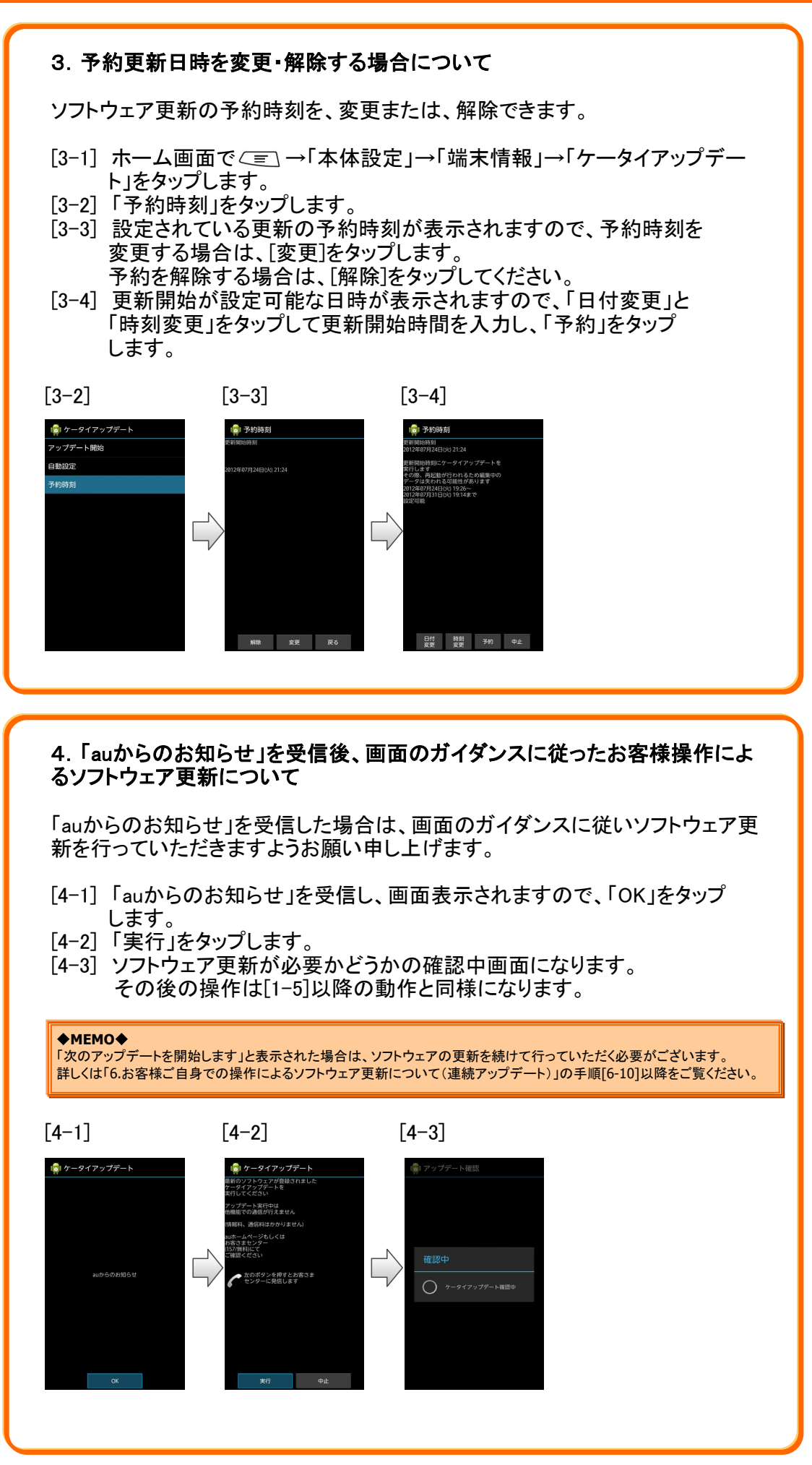

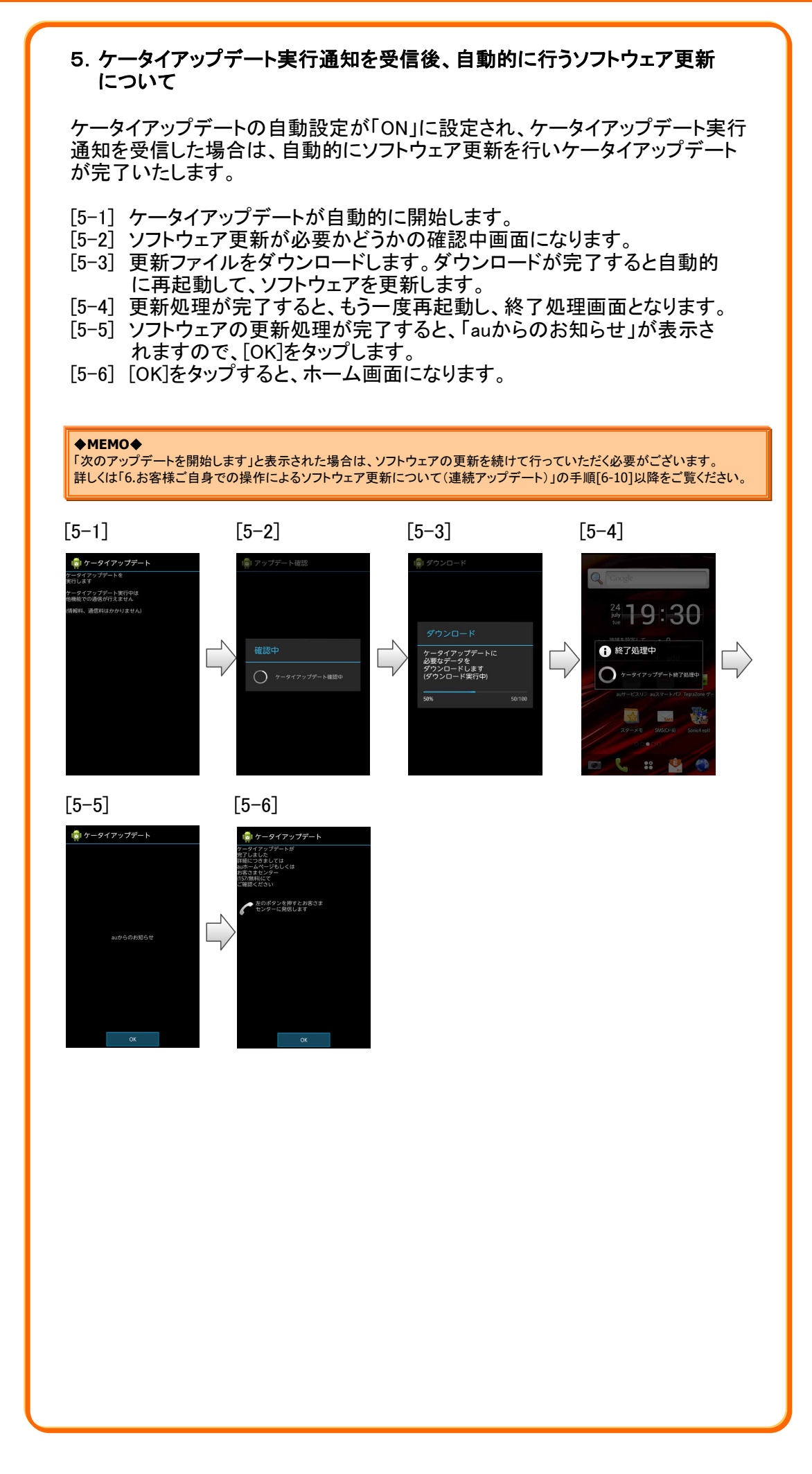

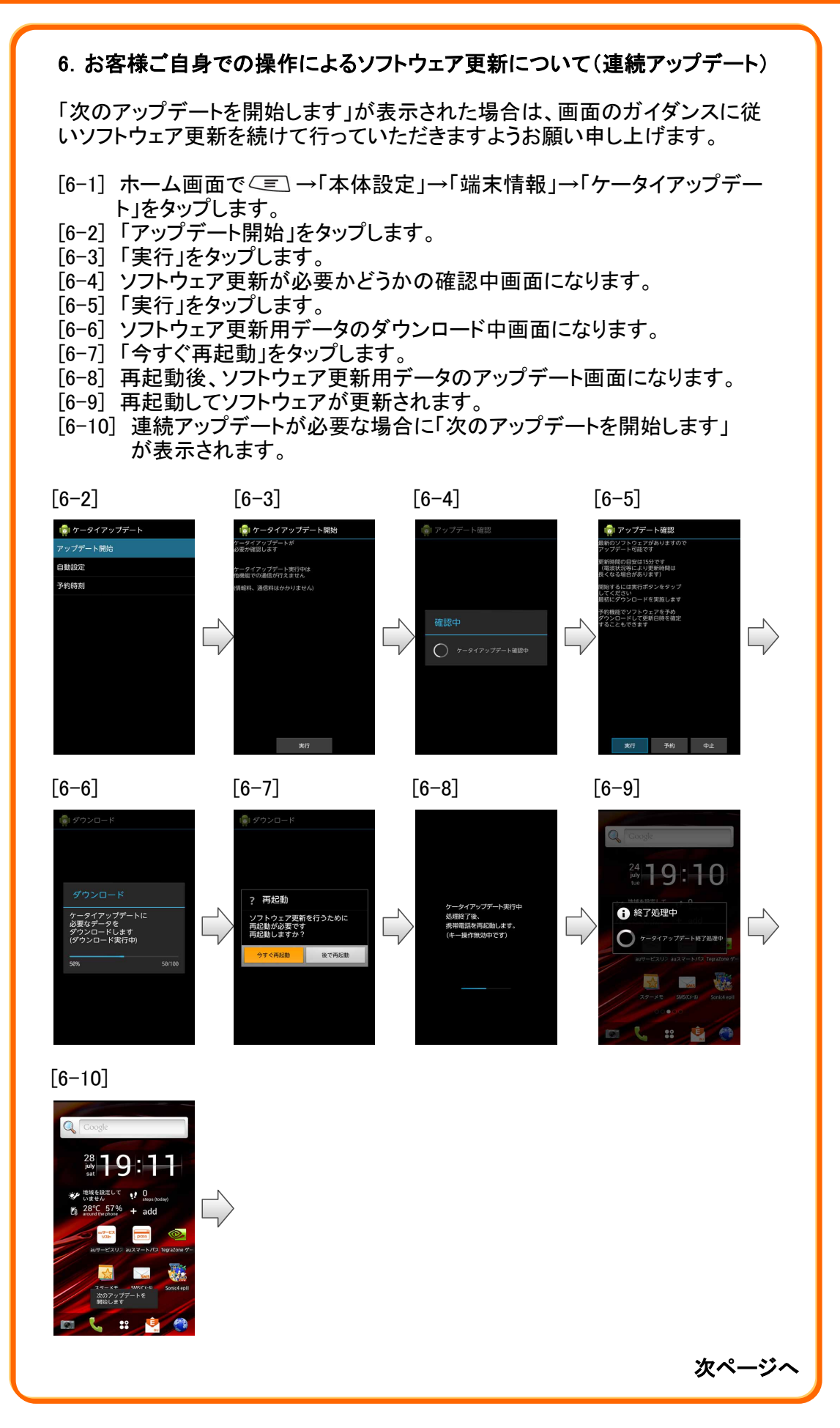

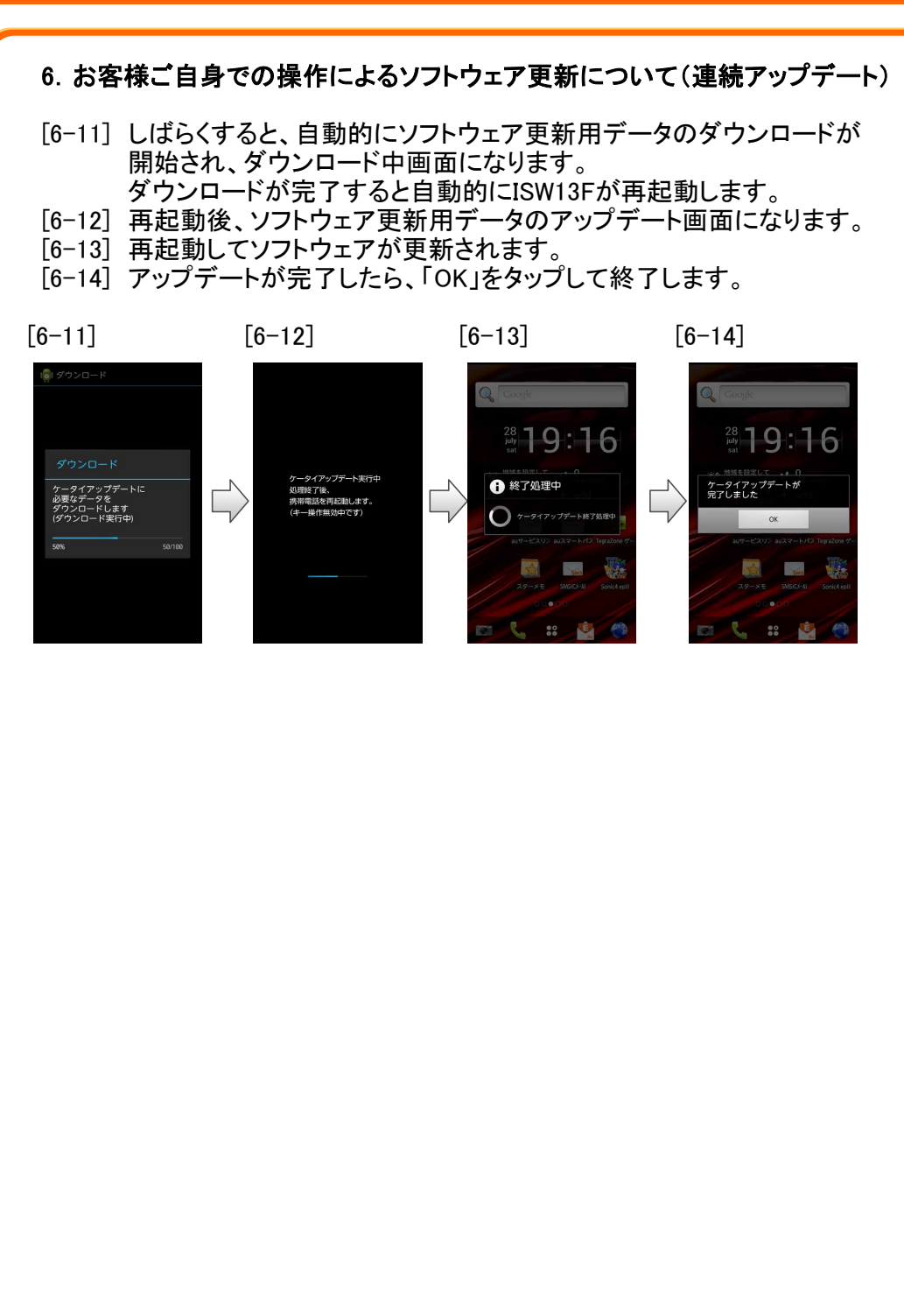

#### <ケータイアップデートにおける注意事項について>

- ◎ ソフトウェアの更新にかかる情報料・通信料は無料です。
- ◎ 十分に電池を充電してから更新してください。電池残量が少ない場合や、更 新途中で電池残量が不足するとケータイアップデートに失敗します。
- ◎ 電波状態をご確認ください。電波の受信状態が悪い場所では、ケータイアッ プデートに失敗することがあります。
- ◎ ソフトウェアを更新しても、au電話に登録された各種データ(連絡先、カメラ 画像、ダウンロードデータ)や設定情報は変更されません。 ただし、お客様のau電話の状態(故障・破損・水濡れなど)によってはデータ の保護ができない場合もございますので、あらかじめご了承願います。ま た、更新前にデータのバックアップをされることをおすすめします。
- ◎ 無線LAN接続でのご利用はできません。[無線とネットワーク]→[モバイル ネットワーク]→[データ通信を有効にする]にチェックを入れてください。
- ◎ 「エリア設定」を「日本」以外に設定している場合は、ご利用になれません。

#### <ケータイアップデート実行中は、以下のことは行わないでください>

- ◎ ソフトウェア更新中に電池パックを外さないでください。電池パックを外すと、 ケータイアップデートに失敗することがあります。
- ◎ ソフトウェア更新中は移動しないでください。更新途中で電波の受信状態が 悪くなると、ケータイアップデートに失敗することがあります。

#### <ケータイアップデートが実行できない場合などについて>

◎ ケータイアップデートに失敗すると、使用できなくなる場合があります。 使用できなくなった場合は、auショップもしくはPiPit(一部ショップを除く)にお 持ちください。

#### <本件に関するお問い合わせ先>

◆ KDDIお客さまセンター ◆ au電話からは 局番なしの157(通話料無料) 一般電話からは 0077-7-111(通話料無料) 受付時間 9:00~20:00